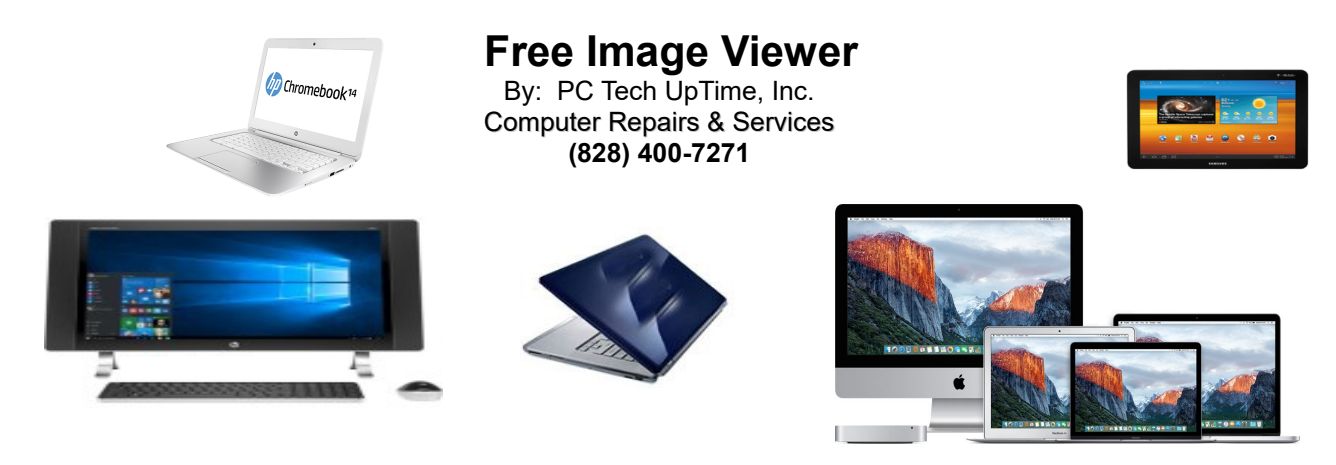

## **April 2018 - TIPS & TRICKS... for PCs**

Today we're going to let you in on a free Image viewer for the PC that has a tiny footprint on your system, It opens quickly, and can convert your image files to practically any format you might need. It's called **"Irfanview"**. This has been, and remains a stable well written program with no problems or conflicts that I have found yet. It has transitioned from Windows 95, windows 98, Windows XP through every Windows version over the years. It is an image utility program that it's so versatile and simple to use you'll wonder why all software can't be made this complete.

I began using irfanview back in 1997. Now there is always that one attachment or file you just can't seem to open. Because the sender saved it in a format, or file type that you can't open. Short of the problem being a corrupted file sometimes the problem might be the images size, and or color content. Oh yeah... when I say images size that can refer to the actual visual size of the image like 3 x 6 inches, or the file size in MB or even Gbs in size. Most cameras and even smart phones have the ability to save images in such detail usually called dpi (dots per inch) that they surpass the mega-byte range on up into the Giga-byte range. This is great news for the photographer, or magazine layout designer, but pure chaos to the user whose email server, or those you might forward that file to fails because they have a size limit that they can receive a file from you in.

Someone sends you a picture that is absolutely beautiful but it's upside down or you might want to only use a portion of the image. This is easy to adjust using the irfanview program that you can do by "Cropping" an image (catching only the part of the image that is most important).

You can download and install either a 32bit, or a 64 bit version, both work fantastic. And it is FREE, actually better than FREE. Many FREE software titles are saddled by pesky advertisement that makes using them very annoying. This program is not burdened with that problem. I have never had a virus attack or software conflict with irfanview either.

So lets get to the Technical Stuff...

1) Open your browser and go to the Irfanview webpage: https://www.irfanview.com/

This site allows you to open and download both versions of this image viewer (32 and 64 bit installers). After installation the next step is to install the repective version of plugins. This is important because that allows you to open many different formats of images and files.

2) Be sure to create a folder on your desktop to hold the installer programs. It is wise to be sure to include a text file in that folder that shows the download website name. So you can remember where to get it again if you ever need it.

Copyright© 2006 – 2018 PC Tech UpTime, Inc. All rights reserved

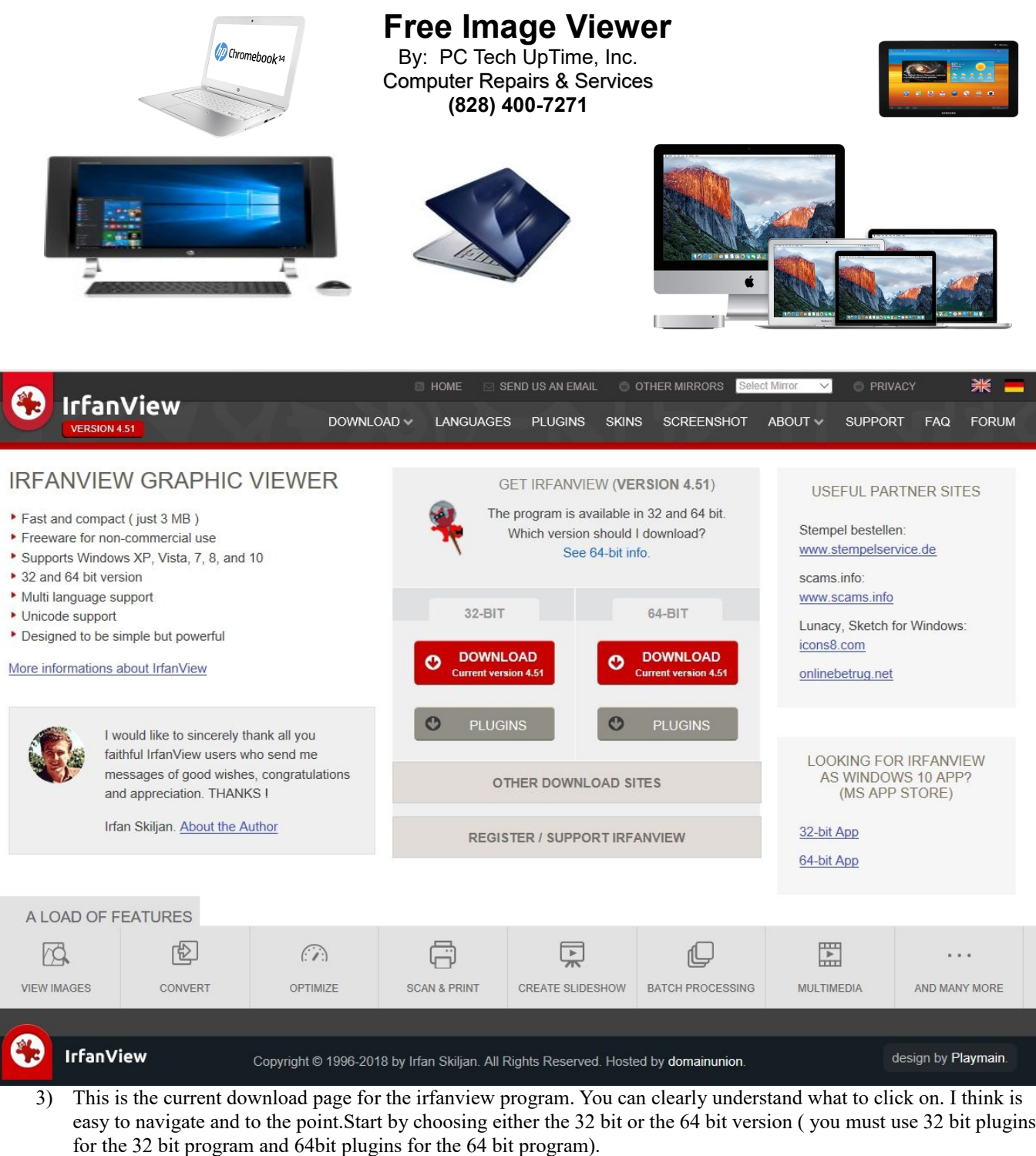

4) Download to them to the folder you already created in step "2"

5) Once both installer programs are completely downloaded just close the website and open the Installer program folder.

**PC Tech UpTime, Inc. Email: comment@pctechuptime.com** P.O. Box 41, Maggie Valley, NC 28751 Company of the contract of the contract of the contract of the contract of the contract of the contract of the contract of the contract of the contract of the contract of the contract o

**==================================================================================**

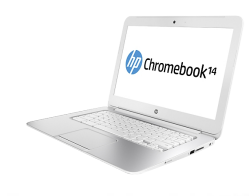

 **Free Image Viewer**

By: PC Tech UpTime, Inc. Computer Repairs & Services **(828) 400-7271**

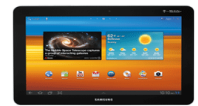

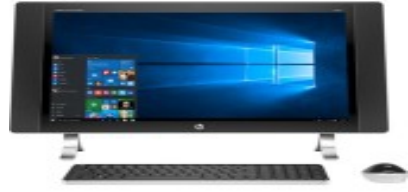

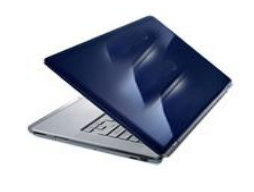

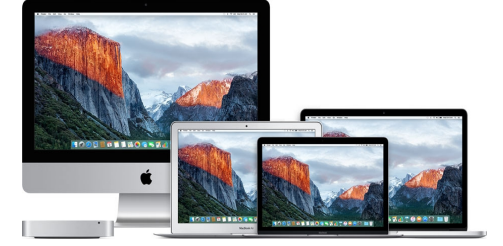

- 6) Follow the onscreen instructions
- 7) It is wise to allow all users on your computer to use this program.
- 8) You may set as many or as few file formats to be default as you wish. Setting a file format as default causes irfanview to open automatically when you double click on a picture or file.
- 9) Tip: you can Right-Click on an image and from the drop down menu select "Open with..." and choose irfanview.
- 10) You can also configure image defaults in Windows 10 settings as irfanview as the default program. This can always be changed at a later time.

Irfanview v 4.51 is the most recent version. New versions come out about every two months or so. I hope you find this to be as important a program to you as it is to me!

Check out our company website for a link page: <http://www.pctechuptime.com/security.html>Antivirus software <http://www.pctechuptime.com/backup.html>Backup Choices <http://www.pctechuptime.com/discount-security.html>Discount Security Software

[info@pctechuptime.com](mailto:info@pctechuptime.com)

Thank you!

By: PC Tech UpTime, Technician

- - - - - - -

Call us today to setup an appointment to review your situation and recommend what would fit into your budget, and needs. (828) 400-7271.

**==================================================================================**